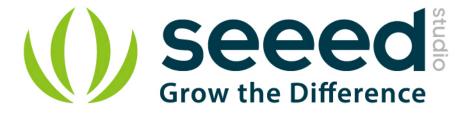

# **Grove - Thumb Joystick**

Release date : 9/20/2015

Version : 1.0

Wiki: http://www.seeedstudio.com/wiki/Grove - Thumb Joystick

Bazaar: http://www.seeedstudio.com/depot/Grove-Thumb-Joystick-p-935.html

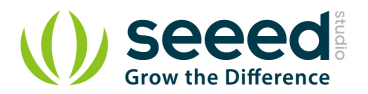

## **Document Revision History**

| Revision | Date         | Author    | Description |  |  |  |  |
|----------|--------------|-----------|-------------|--|--|--|--|
| 1.0      | Sep 21, 2015 | Victor.He | Create file |  |  |  |  |
|          |              |           |             |  |  |  |  |

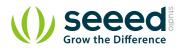

#### Contents

| Doc | ument R                    | evision History ······2 |  |  |  |  |
|-----|----------------------------|-------------------------|--|--|--|--|
| 1.  | Introduc                   | tion2                   |  |  |  |  |
| 2.  | Features3                  |                         |  |  |  |  |
| 3.  | Application ideas ·······4 |                         |  |  |  |  |
| 4.  | Specifications5            |                         |  |  |  |  |
| 5.  | Usage·····                 |                         |  |  |  |  |
|     | 5.1                        | With Arduino6           |  |  |  |  |
|     | 5.2                        | With Raspberry Pi7      |  |  |  |  |
| 6.  | Resource                   | es10                    |  |  |  |  |
| 7.  | Support11                  |                         |  |  |  |  |

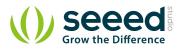

#### Disclaimer

For physical injuries and possessions loss caused by those reasons which are not related to product quality, such as operating without following manual guide, natural disasters or force majeure, we take no responsibility for that.

Under the supervision of Seeed Technology Inc., this manual has been compiled and published which covered the latest product description and specification. The content of this manual is subject to change without notice.

#### Copyright

The design of this product (including software) and its accessories is under tutelage of laws. Any action to violate relevant right of our product will be penalized through law. Please consciously observe relevant local laws in the use of this product.

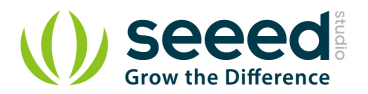

## 1. Introduction

Grove - Thumb Joystick is a Grove compatible module which is very similar to the 'analog' joystick on PS2 (PlayStation 2) controllers. The X and Y axes are two ~10k potentiometers which control 2D movement by generating analog signals. The joystick also has a push button that could be used for special applications. When the module is in working mode, it will output two analog values, representing two directions. Compared to a normal joystick, its output values are restricted to a smaller range (i.e. 200~800), only when being pressed that the X value will be set to 1023 and the MCU can detect the action of pressing.

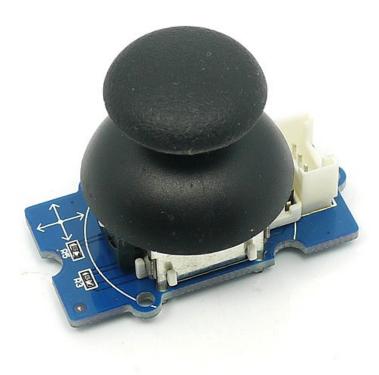

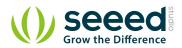

## 2. Features

- Grove Interface
- 5V/3.3V Compatible
- Analog Output

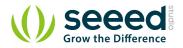

# 3. Application ideas

- Game Controller
- Robot remote

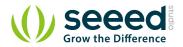

# 4. Specifications

| Item                               | Min  | Typical | Max  | Unit |
|------------------------------------|------|---------|------|------|
| Working Voltage                    | 4.75 | 5.0     | 5.25 | V    |
| Output Analog Value (X coordinate) | 206  | 516     | 798  | ١    |
| Output Analog Value (Y coordinate) | 203  | 507     | 797  | ١    |

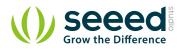

## 5. Usage

#### 5.1 With <u>Arduino</u>

The Grove - Thumb Joystick is an analog device that outputs analog signal ranging from 0 to 1023. That requires us to use the analog port of Arduino to take the readings.

- 1. Connect the module to the A0/A1 of <u>Grove Basic Shield</u> using the 4-pin grove cable.
- 2. Plug the Grove Basic Shield into Arduino.
- 3. Connect Arduino to PC by using a USB cable.

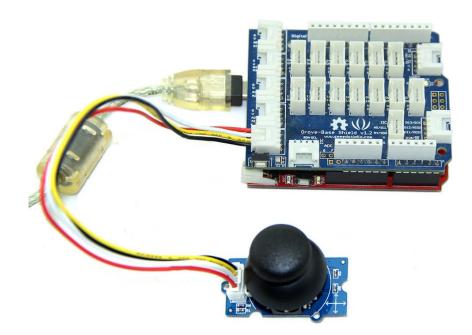

4. Copy and paste code below to a new Arduino sketch. Please click here if you do not know how to upload.

```
/*
Thumb Joystick demo v1.0
by:<u>http://www.seeedstudio.com</u>
connect the module to A0&A1 for using;
*/
void setup() {
   Serial.begin(9600);
}
void loop() {
```

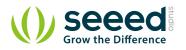

| <pre>int sensorValue1 = analogRead(A0);</pre> |  |  |  |  |  |
|-----------------------------------------------|--|--|--|--|--|
| <pre>int sensorValue2 = analogRead(A1);</pre> |  |  |  |  |  |
| Serial.print("The X and Y coordinate is:");   |  |  |  |  |  |
| <pre>Serial.print(sensorValue1, DEC);</pre>   |  |  |  |  |  |
| <pre>Serial.print(",");</pre>                 |  |  |  |  |  |
| <pre>Serial.println(sensorValue2, DEC);</pre> |  |  |  |  |  |
| <pre>Serial.println(" ");</pre>               |  |  |  |  |  |
| delay(200);                                   |  |  |  |  |  |

5. You can check the values of the output analog signals by opening the Serial Monitor.

| SSCOM3.2 (Author: NieXiaoMeng . http://www.                                                                                  | ww.mcu51.com, Email: mcu 📼 😐 💌                                                                                                    |
|----------------------------------------------------------------------------------------------------|----------------------------------------------------------------------------------------------------|
| The X and Y coordinate is:252,505                                                                                            | ·                                                                                                    |
| The X and Y coordinate is:249,505                                                                                            |                                                                                                    |
| The X and Y coordinate is:514,506                                                                                            |                                                                                                    |
| The X and Y coordinate is:515,507                                                                                            |                                                                                                    |
| The X and Y coordinate is:516,506                                                                                            |                                                                                                    |
| The X and Y coordinate is:517,507                                                                                            |                                                                                                    |
| The X and Y coordinate is:516,505                                                                                            |                                                                                                    |
| The X and Y coordinate is:775,507                                                                                            |                                                                                                    |
| The X and Y coordinate is:774,506                                                                                            | -                                                                                                    |
| OpenFile FileNm                                                                                                    | SendFile SaveData Clear F HexData                                                                                                    |
| ComNum COM5 💌 🔘 Open Com Help                                                                                                | WWW. MCU51.COM EXT                                                                                                    |
| BaudRa 9600 V DTR RTS<br>DataBi 8 V Send eve 1000 ms/Time<br>StopBi 1 V SendHEX V SendNew<br>Verifyl None V Data input: SEND | <ul> <li>★嘉立创PCB样板,最低50元/款(长宽5cm以内)!</li> <li>★点击进入打样板注册页面,支持淘宝支付!</li> <li>★http://www.daxia.com/pcb/</li> <li>★欢仰访问大虾电子网的大虾论坛!!</li> <li>★点议甲直接进入 www.daxia.com/bibis</li> </ul> |
| FlowCon None 🔽 78                                                                                                    |                                                                                                    |
| /ww.mcu51.cor S:0 R:5892 COM                                                                                                 | M5 closed 9600bps & CTS=0 DSR=0 RLSD=                                                                                                    |

The output value from the analog port of Arduino can be converted to the corresponding resistance using the formula:R=(float)(1023-sensorValue)\*10/sensorValue.

#### 5.2 With <u>Raspberry Pi</u>

- 1. You should have got a raspberry pi and a grovepi or grovepi+.
- 2. You should have completed configuring the development environment, otherwise follow here.
- 3. Connection. Plug the sensor to grovepi socket D4 by using a grove cable.
- 4. Navigate to the demos' directory:

cd yourpath/GrovePi/Software/Python/

To see the code

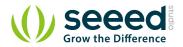

nano grove\_slide\_potentiometer.py # "Ctrl+x" to exit #

```
import time
import grovepi
# Connect the Grove Thumb Joystick to analog port A0
# GrovePi Port A0 uses Arduino pins 0 and 1
# GrovePi Port A1 uses Arduino pins 1 and 2
# Don't plug anything into port A1 that uses pin 1
# Most Grove sensors only use 3 of their 4 pins, which is why the GrovePi
shares Arduino pins between adjacent ports
# If the sensor has a pin definition SIG,NC,VCC,GND, the second (white)
pin is not connected to anything
# If you wish to connect two joysticks, use ports A0 and A2 (skip A1)
# Uses two pins - one for the X axis and one for the Y axis
# This configuration means you are using port A0
xPin = 0
yPin = 1
grovepi.pinMode(xPin,"INPUT")
grovepi.pinMode(yPin,"INPUT")
# The Grove Thumb Joystick is an analog device that outputs analog signal
ranging from 0 to 1023
# The X and Y axes are two ~10k potentiometers and a momentary push
button which shorts the x axis
# My joystick produces slightly different results to the specifications
found on the url above
# I've listed both here:
# Specifications
# Min Typ Max Click
# X 206 516 798 1023
# Y 203 507 797
# My Joystick
# Min Typ Max Click
# X 253 513 766 1020-1023
# Y 250 505 769
while True:
```

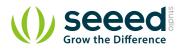

```
try:
    # Get X/Y coordinates
    x = grovepi.analogRead(xPin)
    y = grovepi.analogRead(yPin)
    # Calculate X/Y resistance
    Rx = (float)(1023 - x) * 10 / x
    Ry = (float)(1023 - y) * 10 / y
    # Was a click detected on the X axis?
    click = 1 if x >= 1020 else 0
    print "x =", x, " y =", y, " Rx =", Rx, " Ry =", Ry, " click =",
    click
    time.sleep(.5)
    except IOError:
    print "Error")
```

5. Run the demo.

sudo python grove\_thumb\_joystick.py

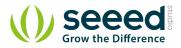

### 6. Resources

Grove-Thumb Joystick Eagle File

Analog Joystick Datasheet

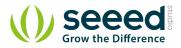

## 7. Support

Ask questions on Seeed Forum.

# **X-ON Electronics**

Largest Supplier of Electrical and Electronic Components

Click to view similar products for Seeed Studio Accessories category:

Click to view products by Seeed Studio manufacturer:

Other Similar products are found below :

| 101990565 101990564 | 101020003 | 101020004 | 101020025 | 101020028 | 101020038 | 101020058 | 101020472 | 101020580 | 101990029 |
|---------------------|-----------|-----------|-----------|-----------|-----------|-----------|-----------|-----------|-----------|
| 101990058 101990059 | 101990061 | 101990064 | 101990065 | 102020143 | 102070002 | 102070004 | 102070007 | 102070008 | 102070011 |
| 102991175 102991176 | 102991319 | 103010002 | 103020005 | 103020007 | 103020008 | 103020010 | 103020012 | 103020030 | 103020132 |
| 103020133 103020135 | 103020136 | 103020137 | 103020252 | 103020272 | 103030005 | 103030009 | 103030075 | 103030275 | 103030276 |
| 103030335 103100063 | 103990183 | 103990445 | 104020006 | 104020048 |           |           |           |           |           |